# **1 Configuring IGMP Proxy**

- **•** [Prerequisites for IGMP Proxy, page 1-1](#page-0-0)
- **•** [Information About IGMP Proxy, page 1-2](#page-1-0)
- **•** [How to Configure IGMP Proxy, page 1-4](#page-3-0)
- **•** [Configuration Examples for IGMP Proxy, page 1-6](#page-5-0)
- **•** [Feature Information for IGMP Proxy, page 1-7](#page-6-0)

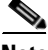

**Note** • For complete syntax and usage information for the commands used in this chapter, see these publications:

[http://www.cisco.com/en/US/products/ps11845/prod\\_command\\_reference\\_list.html](http://www.cisco.com/en/US/products/ps11845/prod_command_reference_list.html)

**•** Cisco IOS Release 15.0SY supports only Ethernet interfaces. Cisco IOS Release 15.0SY does not support any WAN features or commands.

**Tip** For additional information about Cisco Catalyst 6500 Series Switches (including configuration examples and troubleshooting information), see the documents listed on this page:

[http://www.cisco.com/en/US/products/hw/switches/ps708/tsd\\_products\\_support\\_series\\_home.html](http://www.cisco.com/en/US/products/hw/switches/ps708/tsd_products_support_series_home.html) [Participate in the Technical Documentation Ideas forum](http://www.cisco.com/go/techdocideas)

# <span id="page-0-0"></span>**Prerequisites for IGMP Proxy**

Before you configure VPLS, ensure that the network is configured as follows:

- All devices on the IGMP UDL have the same subnet address. If all devices on the UDL cannot have the same subnet address, the upstream device must be configured with secondary addresses to match all of the subnets to which the downstream devices are attached.
- **•** IP multicast is enabled and the PIM interfaces are configured.

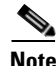

**Note** Use the following guidelines when configuring PIM interfaces for IGMP proxy:

- **•** Use PIM sparse mode (PIM-SM) when the interface is operating in a sparse-mode region and you are running static RP, bootstrap (BSR), or Auto-RP with the Auto-RP listener capability.
- **•** Use PIM sparse-dense mode when the interface is running in a sparse-dense mode region and you are running Auto-RP without the Auto-RP listener capability.

ן

- **•** Use PIM dense mode (PIM-DM) when the interface is operating in dense mode and is, thus, participating in a dense-mode region
- **•** Use PIM-DM with the proxy-register capability when the interface is receiving source traffic from a dense-mode region that needs to reach receivers that are in a sparse-mode region

# <span id="page-1-0"></span>**Information About IGMP Proxy**

**•** [IGMP Proxy, page 1-2](#page-1-1)

### <span id="page-1-1"></span>**IGMP Proxy**

An IGMP proxy enables hosts in a unidirectional link routing (UDLR) environment that are not directly connected to a downstream router to join a multicast group sourced from an upstream network.

The figure below illustrates a sample topology that shows two UDLR scenarios:

- **•** Traditional UDL routing scenario--A UDL device with directly connected receivers.
- **•** IGMP proxy scenario--UDL device without directly connected receivers.

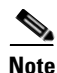

**Note** IGMP UDLs are needed on the upstream and downstream devices.

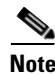

**Note** Although the following illustration and example uses routers in the configuration, any device (router or switch) can be used.

 $\mathbf I$ 

a ka

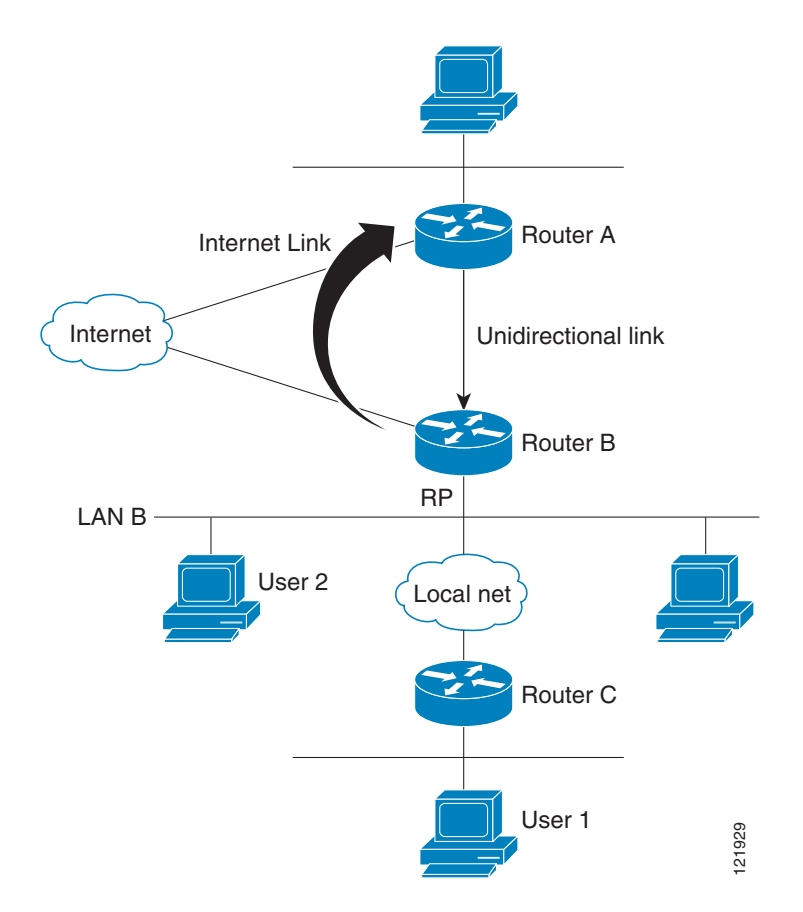

### **Scenario 1--Traditional UDLR Scenario (UDL Device with Directly Connected Receivers)**

For scenario 1, no IGMP proxy mechanism is needed. In this scenario, the following sequence of events occurs:

- **•** User 2 sends an IGMP membership report requesting interest in group G.
- **•** Router B receives the IGMP membership report, adds a forwarding entry for group G on LAN B, and proxies the IGMP report to Router A, which is the UDLR upstream device.
- **•** The IGMP report is then proxied across the Internet link.
- **•** Router A receives the IGMP proxy and maintains a forwarding entry on the unidirectional link.

### **Scenario 2--IGMP Proxy Scenario (UDL Device without Directly Connected Receivers)**

For scenario 2, the IGMP proxy mechanism is needed to enable hosts that are not directly connected to a downstream device to join a multicast group sourced from an upstream network. In this scenario, the following sequence of events occurs:

- **•** User 1 sends an IGMP membership report requesting interest in group G.
- **•** Router C sends a PIM Join message hop-by-hop to the RP (Router B).
- **•** Router B receives the PIM Join message and adds a forwarding entry for group G on LAN B.

ו

- Router B periodically checks its mroute table and proxies the IGMP membership report to its upstream UDL device across the Internet link.
- **•** Router A creates and maintains a forwarding entry on the unidirectional link (UDL).

In an enterprise network, it is desirable to be able to receive IP multicast traffic via satellite and forward the traffic throughout the network. With unidirectional link routing (UDLR) alone, scenario 2 would not be possible because receiving hosts must be directly connected to the downstream device, Router B. The IGM proxy mechanism overcomes this limitation by creating an IGMP report for (\*, G) entries in the multicast forwarding table. To make this scenario functional, therefore, you must enable IGMP report forwarding of proxied (\*, G) multicast static route (mroute) entries (using the ip igmp mroute-proxy command) and enable the mroute proxy service (using the ip igmp proxy-service command) on interfaces leading to PIM-enabled networks with potential members.

**Note** Because PIM messages are not forwarded upstream, each downstream network and the upstream network have a separate domain.

### <span id="page-3-0"></span>**How to Configure IGMP Proxy**

- **•** [Configuring the Upstream UDL Device for IGMP UDLR, page 1-4](#page-3-1)
- [Configuring the Downstream UDL Device for IGMP UDLR with IGMP Proxy Support, page 1-5](#page-4-0)

### <span id="page-3-1"></span>**Configuring the Upstream UDL Device for IGMP UDLR**

Perform this task to configure the upstream UDL device for IGMP UDLR.

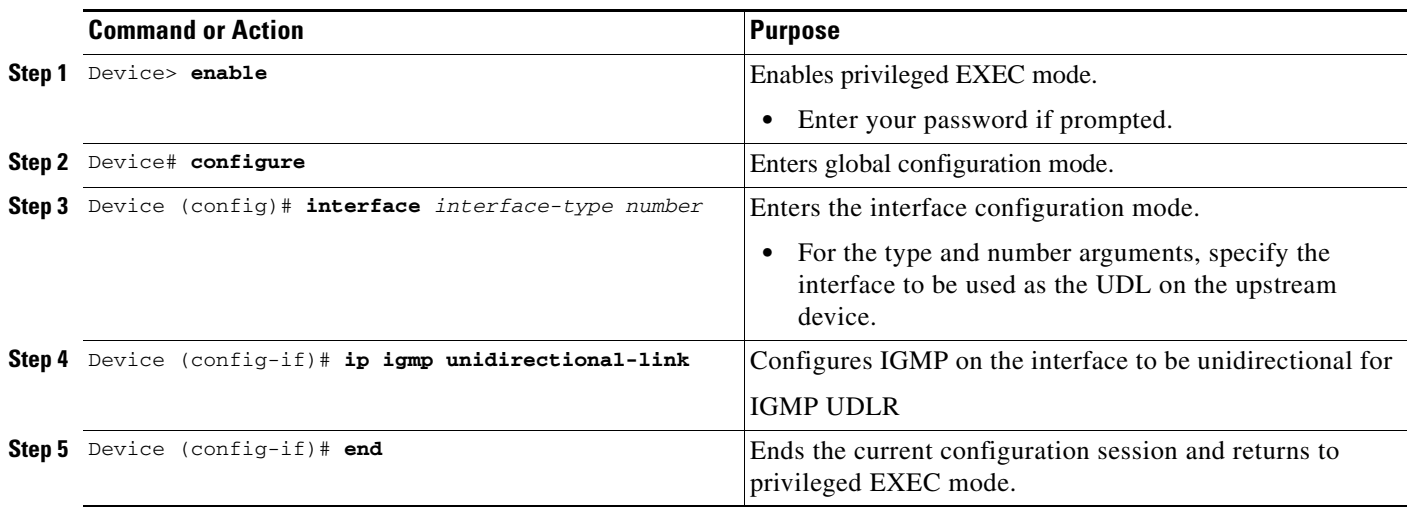

 $\overline{\phantom{a}}$ 

### <span id="page-4-0"></span>**Configuring the Downstream UDL Device for IGMP UDLR with IGMP Proxy Support**

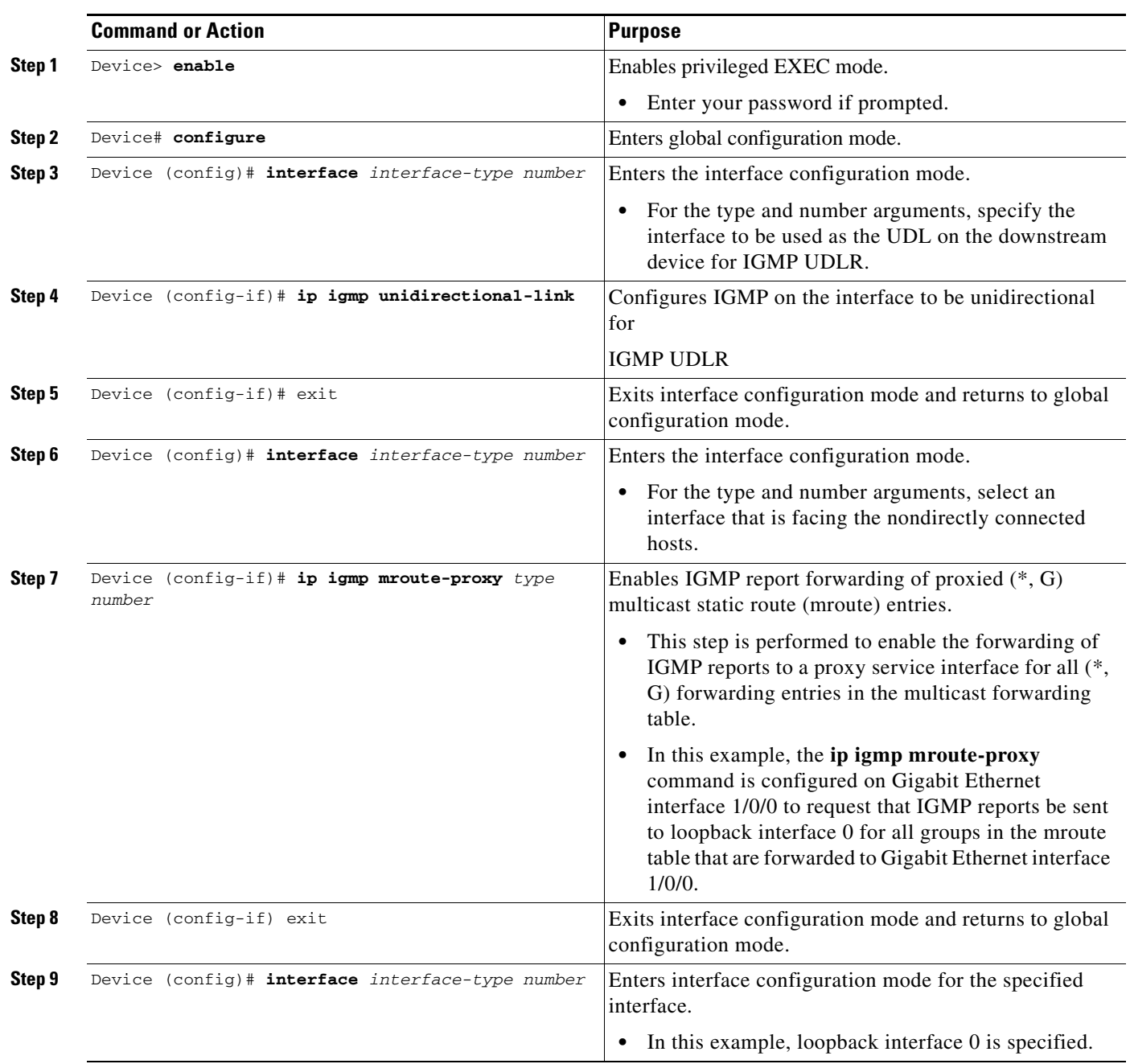

Perform this task to configure the downstream UDL device for IGMP UDLR with IGMP proxy support

 $\mathsf I$ 

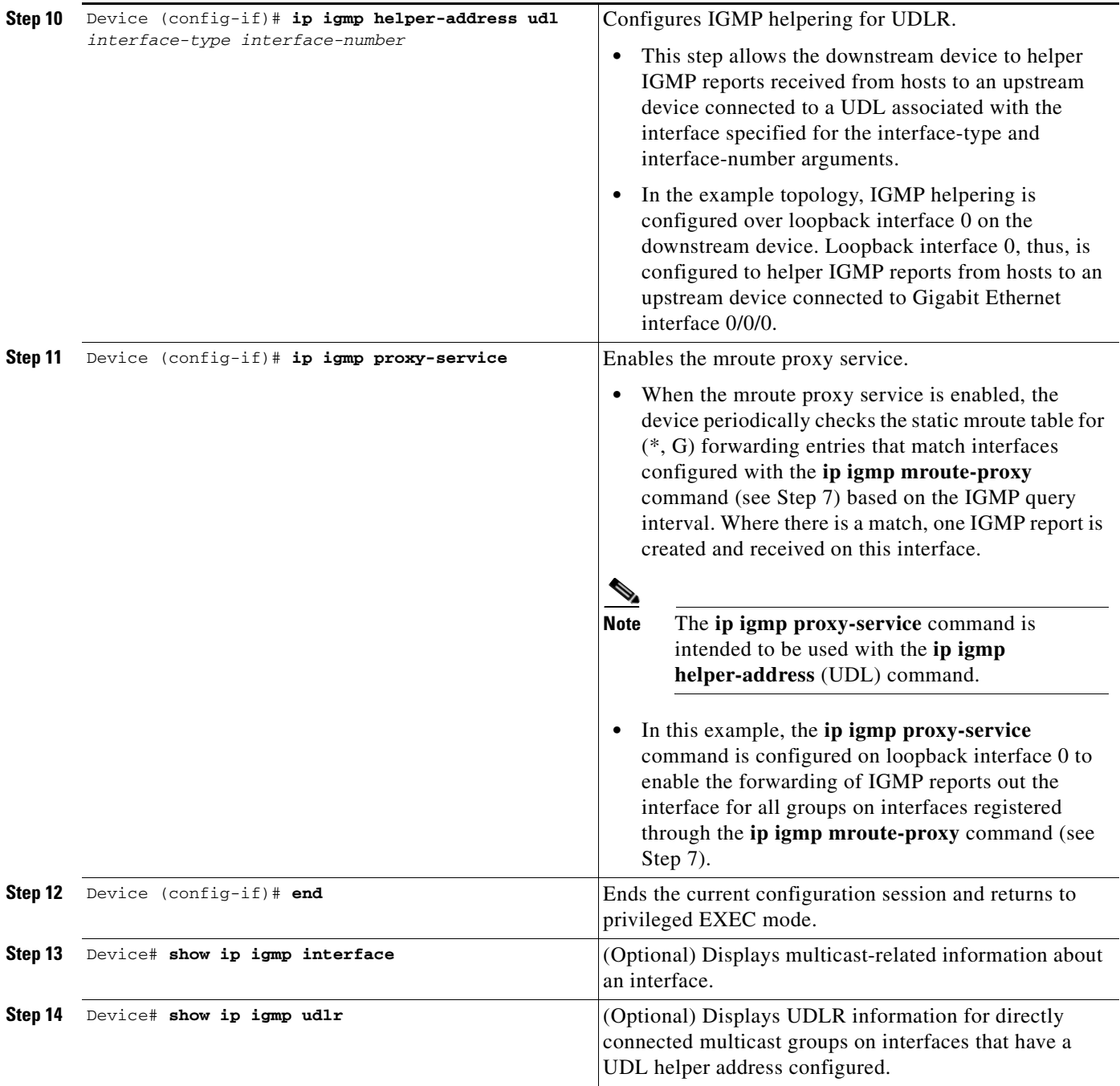

# <span id="page-5-0"></span>**Configuration Examples for IGMP Proxy**

[Example: IGMP Proxy Configuration, page 1-7](#page-6-1)

### <span id="page-6-1"></span>**Example: IGMP Proxy Configuration**

The following example shows how to configure the upstream UDL device for IGMP UDLR and the downstream UDL device for IGMP UDLR with IGMP proxy support.

#### **Upstream Device Configuration**

```
interface gigabitethernet 0/0/0
ip address 10.1.1.1 255.255.255.0
ip pim dense-mode
!
interface gigabitethernet 1/0/0
ip address 10.2.1.1 255.255.255.0
ip pim dense-mode
ip igmp unidirectional-link
!
interface gigabitethernet 2/0/0
ip address 10.3.1.1 255.255.255.0
```
#### **Downstream Device Configuration**

```
ip pim rp-address 10.5.1.1 5
access-list 5 permit 239.0.0.0 0.255.255.255
!
interface loopback 0
ip address 10.7.1.1 255.255.255.0
ip pim dense-mode
ip igmp helper-address udl ethernet 0
ip igmp proxy-service
!
interface gigabitethernet 0/0/0
ip address 10.2.1.2 255.255.255.0
ip pim dense-mode
ip igmp unidirectional-link
!
interface gigabitethernet 1/0/0
ip address 10.5.1.1 255.255.255.0
ip pim sparse-mode
ip igmp mroute-proxy loopback 0
!
interface gigabitethernet 2/0/0
ip address 10.6.1.1 255.255.255.0
```
# <span id="page-6-0"></span>**Feature Information for IGMP Proxy**

I

Use Cisco Feature Navigator to find information about platform support and software image support. Cisco Feature Navigator enables you to determine which software images support a specific software release, feature set, or platform. To access Cisco Feature Navigator, go to <http://www.cisco.com/go/cfn>. An account on Cisco.com is not required.

[Table 1-1](#page-6-2) lists only the software release that introduced support for a given feature in a given software release train. Unless noted otherwise, subsequent releases of that software release train also support that feature.<br>Table 1-1

<span id="page-6-2"></span>*Table 1-1 Feature Information for Power over Ethernet*

| <b>Feature Name</b>               | <b>Releases</b>                   | <b>Feature Information</b>   |
|-----------------------------------|-----------------------------------|------------------------------|
| PIM Join to IGMP<br>Proxy Support | $ Cisco IOS$ Release $15.5(1)SY3$ | This feature was introduced. |

 $\mathbf I$ 

**Tip** For additional information about Cisco Catalyst 6500 Series Switches (including configuration examples and troubleshooting information), see the documents listed on this page:

[http://www.cisco.com/en/US/products/hw/switches/ps708/tsd\\_products\\_support\\_series\\_home.html](http://www.cisco.com/en/US/products/hw/switches/ps708/tsd_products_support_series_home.html) [Participate in the Technical Documentation Ideas forum](http://www.cisco.com/go/techdocideas)